# CUBASE 6.5 ← CUBASE ARTIST<sub>6.5</sub>

# 6.5.5 Version history

## Known issues & solutions

**July 2013 Steinberg Media Technologies GmbH**

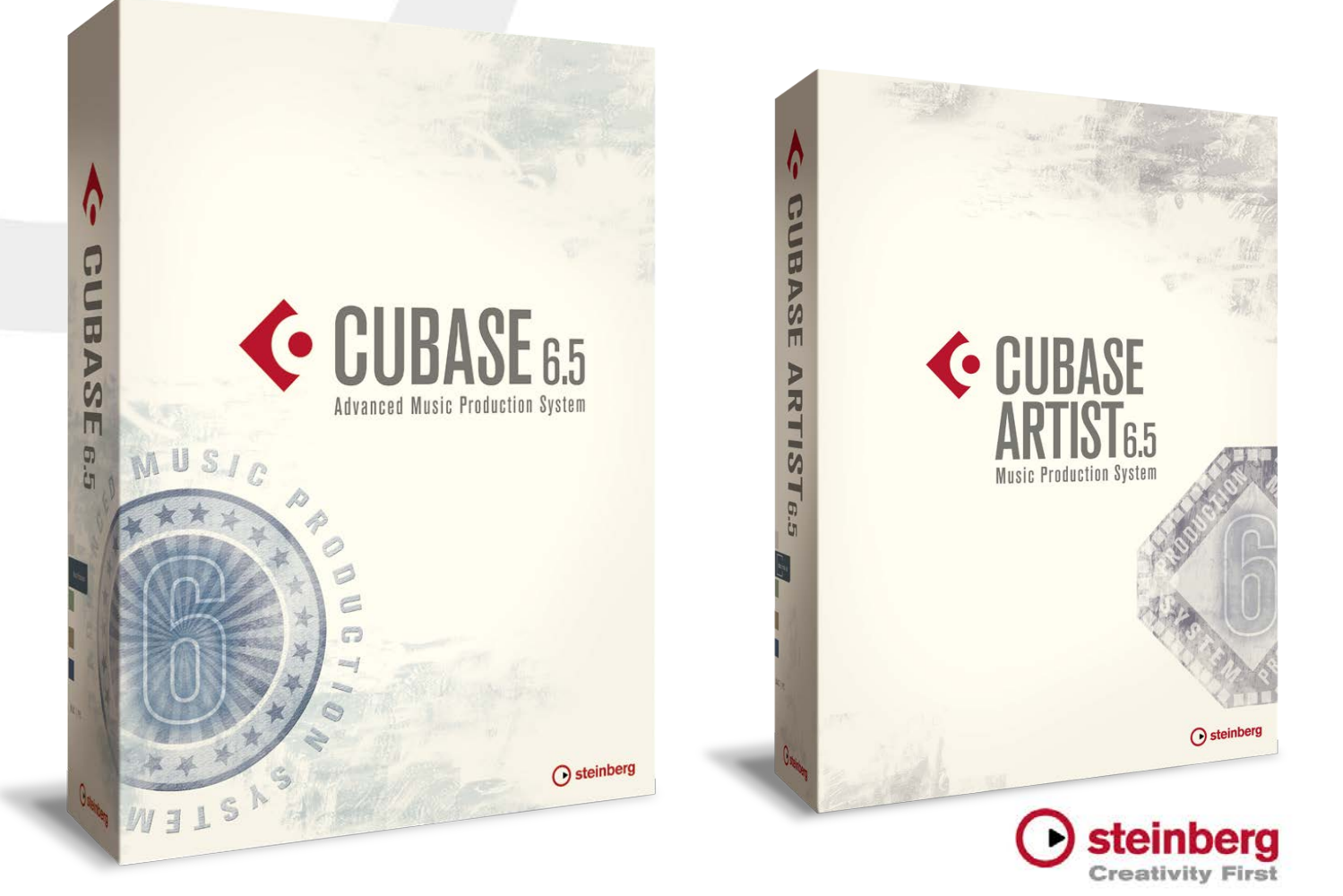

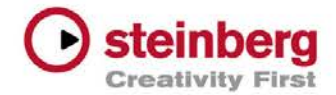

### **Table of contents**

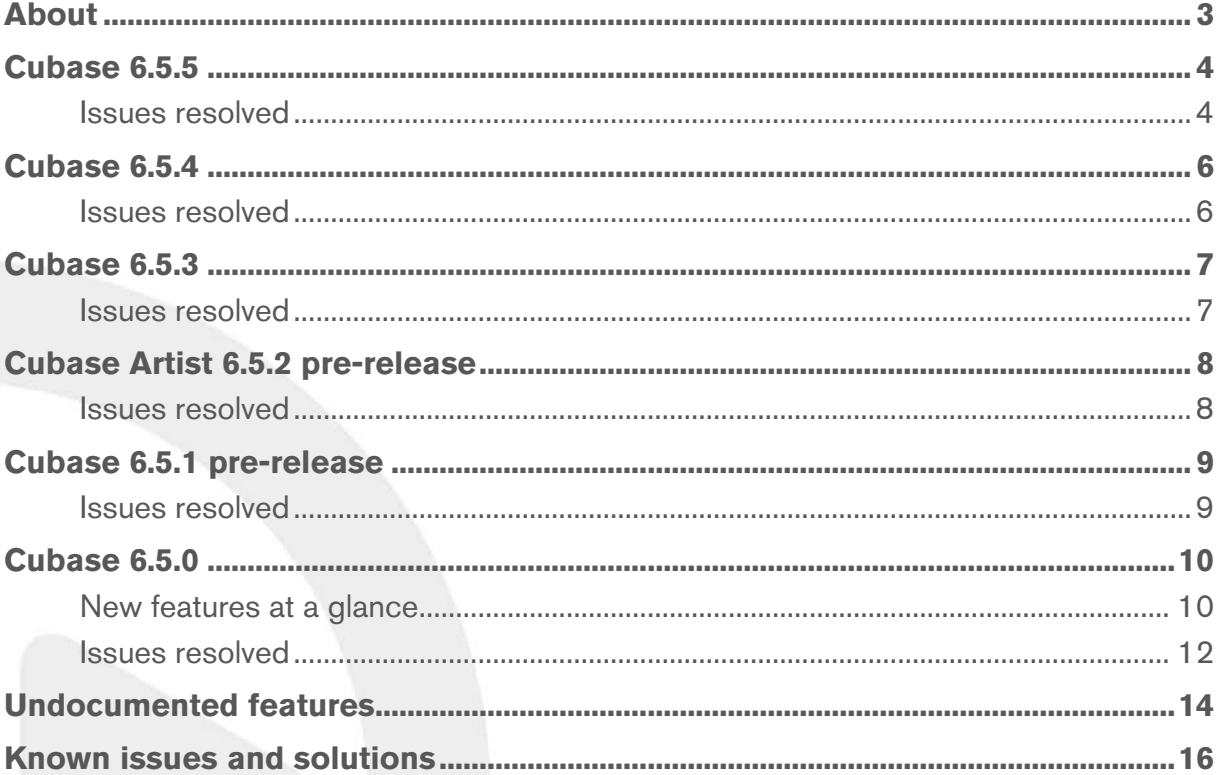

### Credit notice:

Steinberg, Cubase, ASIO and VST are registered trademarks of Steinberg Media Technologies GmbH. VST Sound is a trademark of Steinberg Media Technologies GmbH. Windows is a registered trademark of Microsoft Corporation in the United States and other countries. Macintosh, Mac and Mac OS are trademarks of Apple Inc., registered in the U.S. and other countries. All other product and company names are ™ and ® of their respective holders. All rights reserved. All specifications are subject to change without notice. Made in Germany. © 2013 Steinberg Media Technologies GmbH.

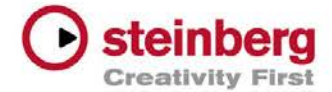

### About

### About this document

Congratulations and thank you for using Cubase!

This document lists all update changes, fixes and improvements as well as known issues and solutions for the Cubase 6.5 product family.

Please note that the known issues and solutions section contains issues that might concern specific Cubase versions only. Please make sure to read thru this section before contacting Steinberg support.

We wish you creativity and success using Cubase!

Your Steinberg team

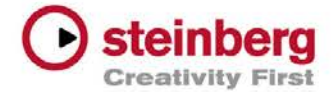

### Cubase 6.5.5

### July 2013

### Issues resolved

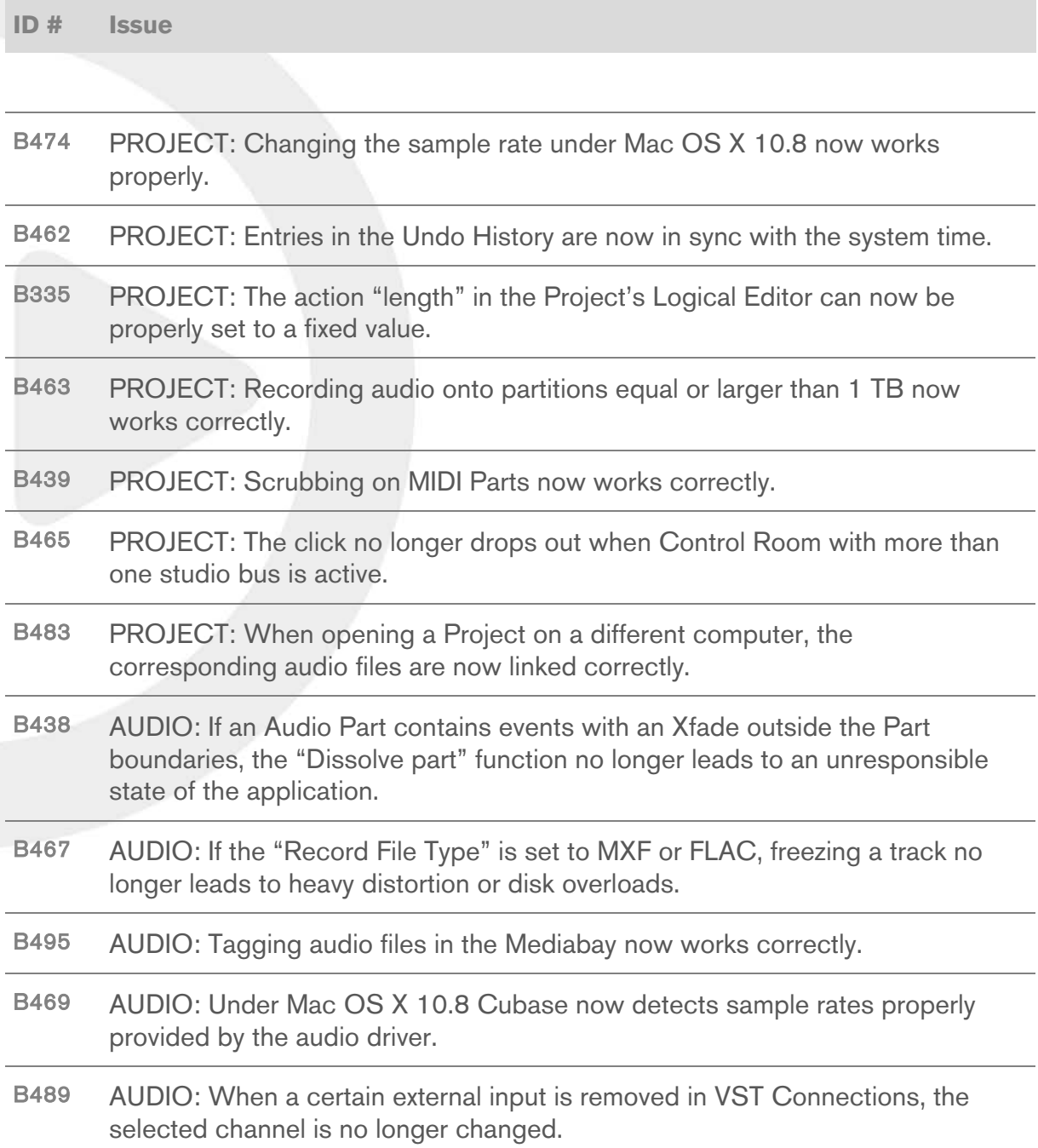

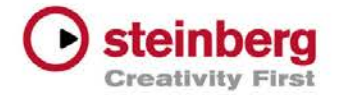

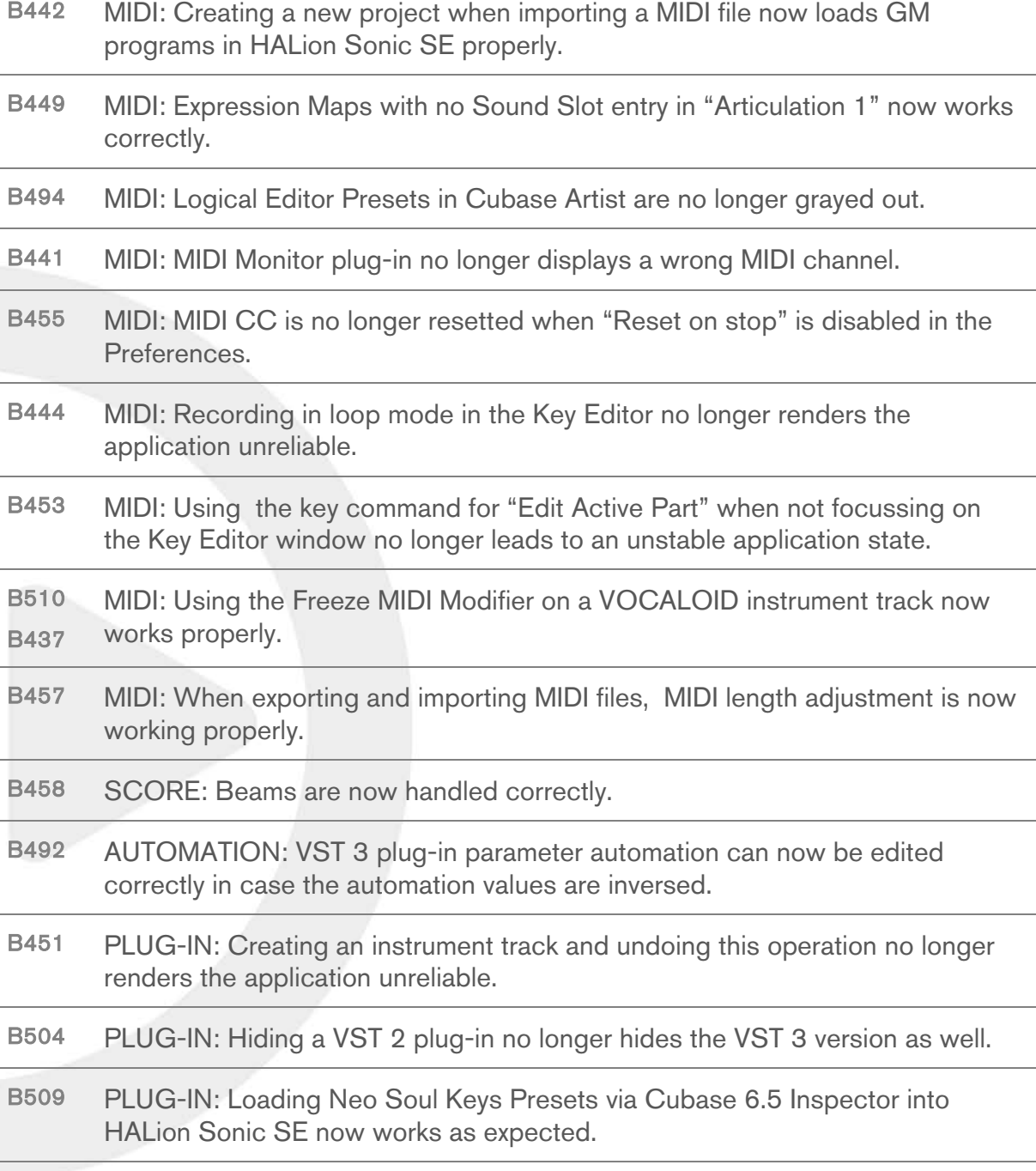

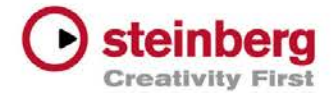

### September 2012

### Issues resolved

The following table lists all issues that have been resolved in this version.

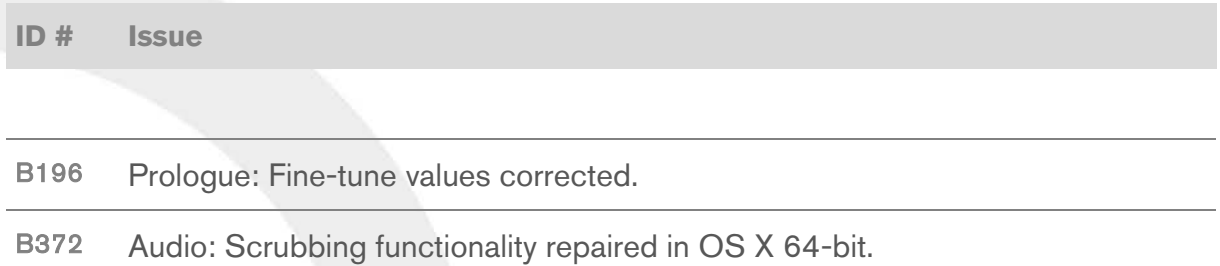

B384 Audio: Broadcast Wave descriptions now displayed correctly when converting BWAV files (e.g. by using Convert Files in Pool).

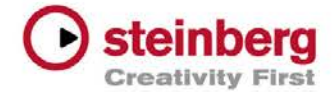

### April 2012

This pre-release version offers improvements that we would like to make available to our customers as soon as possible. While preliminary testing carried out for this version indicates that it is stable and reliable, it has not gone through our full QA testing cycle. Therefore, please note that this pre-release version is not officially supported.

### Issues resolved

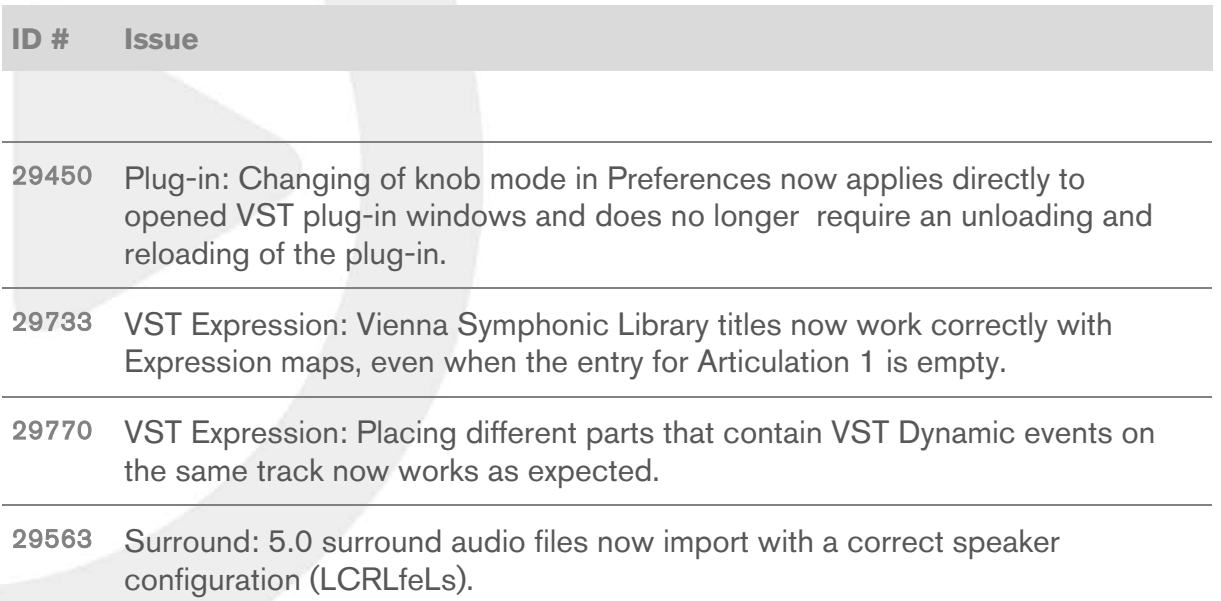

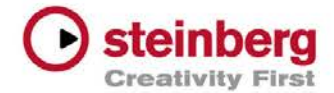

### Cubase Artist 6.5.2 pre-release

### April 2012

This pre-release version offers improvements that we would like to make available to our Cubase Artist 6.5 customers as soon as possible. Please note that none of the issues listed below are present in Cubase 6.5, therefore using this update is not recommended for Cubase 6.5 users.

While preliminary testing carried out for this version indicates that it is stable and reliable, it has not gone through our full QA testing cycle. Therefore, please note that this pre-release version is not officially supported.

### Issues resolved

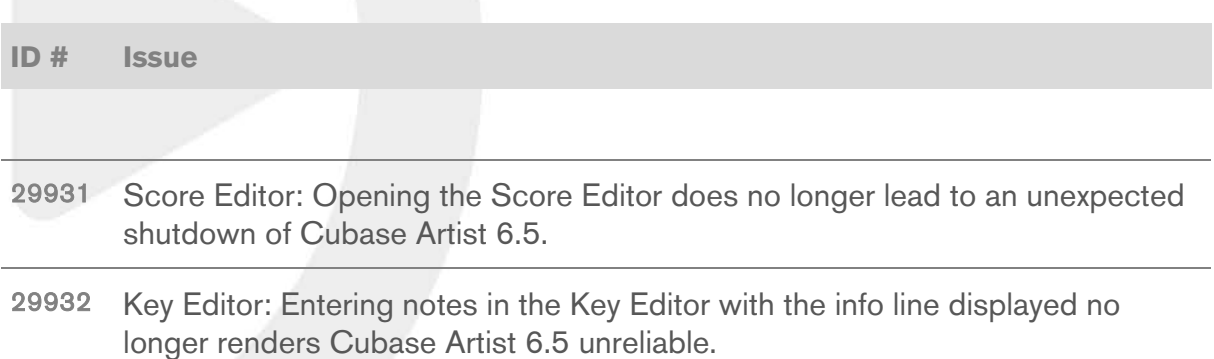

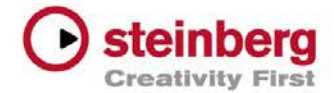

### Cubase 6.5.1 pre-release

### March 2012

This pre-release version offers improvements that we would like to make available to our customers as soon as possible. While preliminary testing carried out for this version indicates that it is stable and reliable, it has not gone through our full QA testing cycle. Therefore, please note that this pre-release version is not officially supported.

### Issues resolved

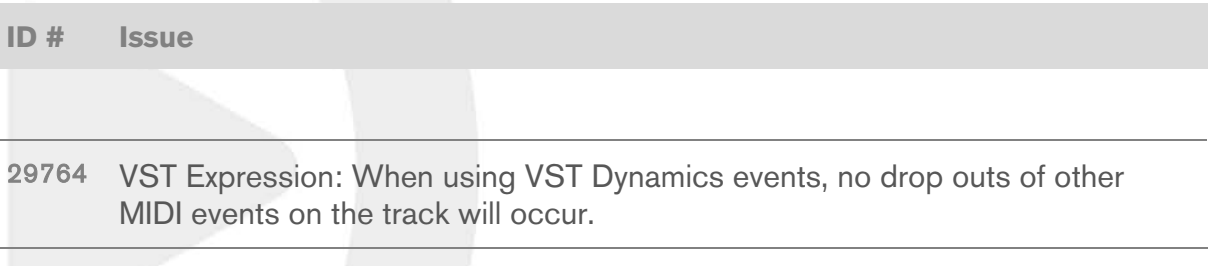

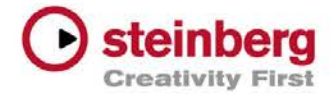

### New features at a glance

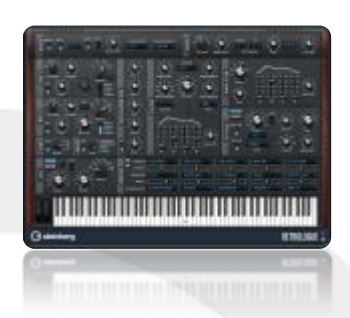

### **New synths on the block**

### Phat, phresh and phunky

Out-of-this-world atmospheres

Ideal for creating fat and funky lead and bass sounds, Retrologue offers those old-school analog synth sounds and biting sonic blocks. Grab your keyboard and start creating memorable hooks with its two multi-oscillators featuring up to eight detunable voices each, plus an earth-shattering suband noise-oscillator.

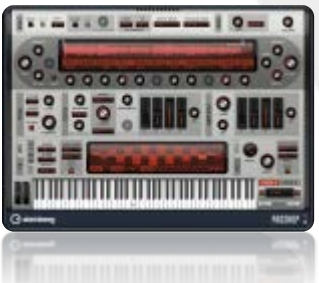

### Straight from the Steinberg sound lab, Padshop boasts granular synthesis at its finest to create fantastic-sounding spheres and dramatically moving textures which evolve over time. Fasten your safety strap, tweak the knobs and get ready to expand your universe.

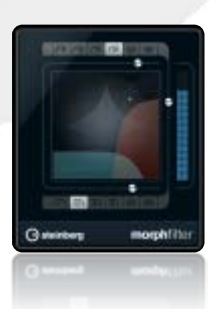

### Create your own blend

performance right in your studio.

**Supersonic sidekicks**

Filling the floors

Filtering is an art all its own and we just cultivated it: the new MorphFilter effect brings the superior filter types of Steinberg's HALion 4 sound creation system to Cubase. MorphFilter allows you to blend between the classic low, high and band-pass filters heard on countless records.

DJ-EQ is an easy-to-use three-band equalizer with the typical kill switches you find on professional DJ mixers. It was specially made to recreate the atmosphere of a live floor

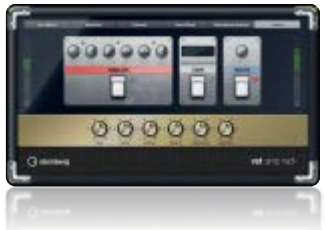

### More insane tones for your guitar

The VST Amp Rack guitar tone suite now features a maximizer and limiter as new stomp box effects, as well as level meters and brand-new classic and signature presets crafted by world-class guitarists from bands the likes of Meshuggah, Emperor, and Accept.

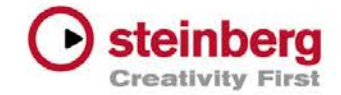

### **One step closer to perfection**

### Comp as you are

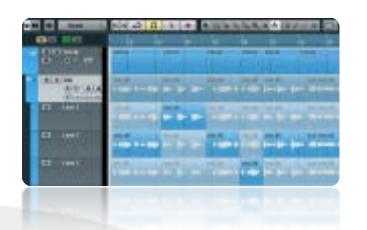

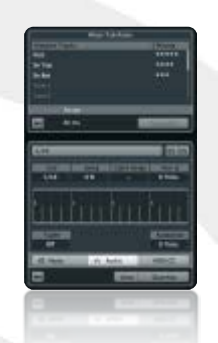

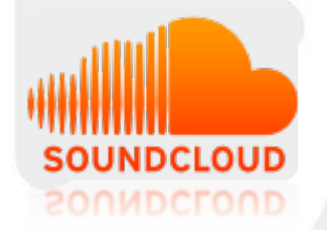

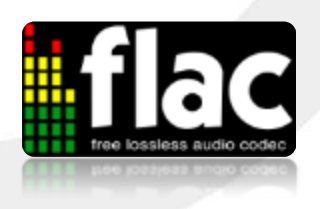

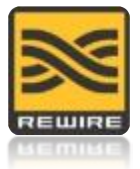

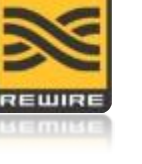

### Ni hao ma?

and Mac OS X!

Cubase 6.5 is the first Cubase version ever to provide the entire user interface in simplified Chinese. We welcome our Chinese-speaking friends around the world!

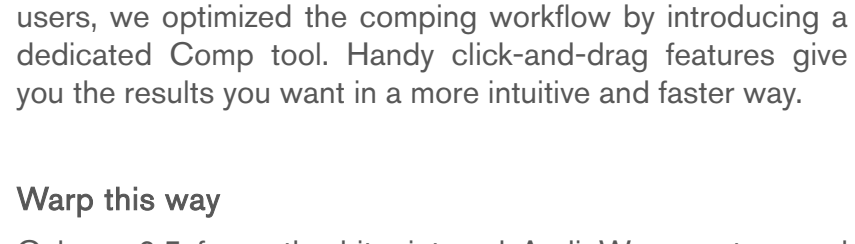

Cubase 6.5 fuses the hitpoint and AudioWarp system and embeds warp quantizing directly into the dedicated quantize panel. By creating warp markers straight from hitpoints, single audio loops or the entire arrangement can be nondestructively quantized with a single mouse click. Lock those grooves together!

Cubase's already impressive lane comping system just got better! Tailored closely to the requests of our professional

### **Intercommunication 2.0**

### Connect to the cloud

Upload sounds and mixes directly from Cubase to your SoundCloud account, and share your original music with your social networks. Collaborate and distribute within the cloud and bask in the spotlight!

### Size does matter

ReWire 64-bit support

Cubase 6.5 now integrates the lossless FLAC audio compression codec throughout the application. Import and export FLAC files in a breeze and save up to 60% disk space when recording audio tracks in real time using the FLAC format!

Cubase 6.5 now connects your favorite ReWire client applications in a pure 64-bit environment under Windows

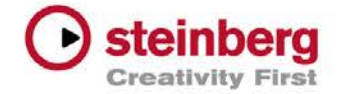

### Issues resolved

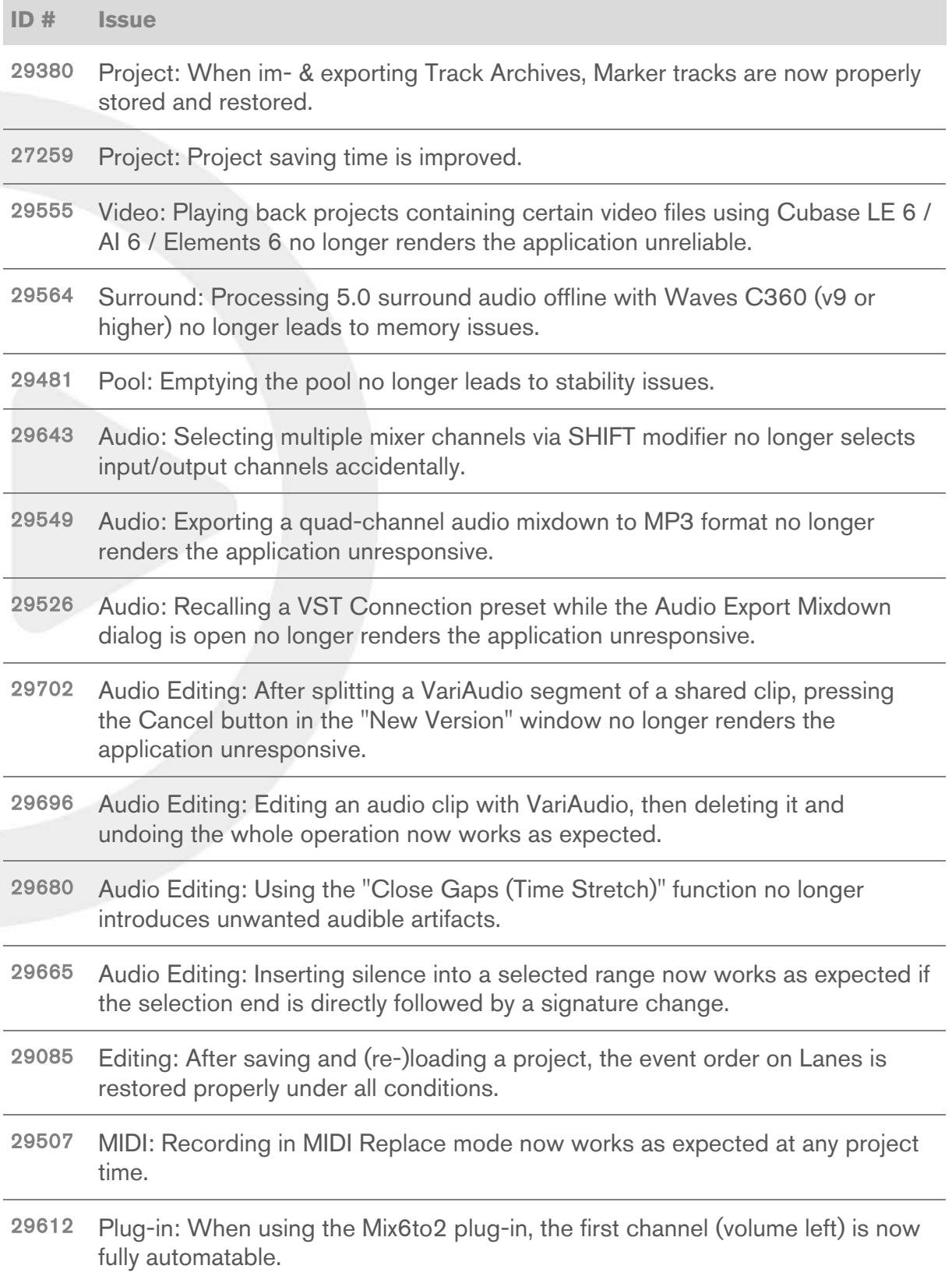

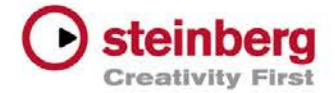

- 29597 Plug-in: When using Cloner, automating the "Detune natural" button no longer mutes the audio signal.
- 29596 Plug-in: Automating the Voices parameter in Cloner now works properly.
- 29418 Plug-in: After saving and loading VST Presets, the bypass state of specific plug-ins is now recalled correctly.
- 29645 Plug-in: Scaling the user interface now works properly with FXpansion instruments.

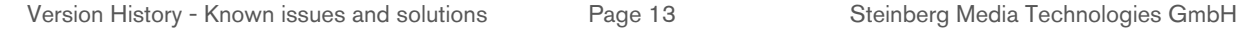

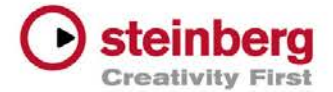

### Undocumented features

The following last-minute features have not yet been documented in the Cubase 6.5 operation manual:

### Export Audio Mixdown > Open in WaveLab

You may notice an additional "Post Process" area in the Export Audio Mixdown window of Cubase 6.5. By selecting "Open in WaveLab" any finished audio export automatically starts WaveLab and imports the exported audio files from Cubase. This feature is available as soon as WaveLab 7.0.1 or higher has been installed on the system.

### Operations affecting selected channels

You can add or remove a VST plug-in to or from all selected channels at once by holding down [Shift]-[Alt]/[Option] and selecting the desired plug-in from any of the insert effect slots. With the same key combination you can also activate/deactivate effects or toggle their Bypass state. For Send Routing use this key combination to route all selected tracks into a FX- or Group-Channel, to activate/deactivate a Send slot or toggle their Pre-Fader state.

### File > Preferences > Events Display

The preference "Show Overlaps" controls the visibility of event overlaps. You can select to show overlaps always, never or when hovering with the mouse over the respective event area in the Project window.

### File > Preferences > Event Display > Audio

There are three new preferences which affect the project view event appearance.

### • Waveform Brightness

Controls the relative brightness of the waveform. The starting point is the actual event color. It is possible to adjust the color smoothly from black, through the event color, to white.

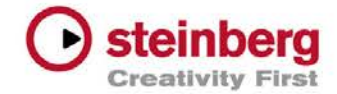

### • Waveform Outline Intensity

Controls the intensity of the outline of the waveform. The range is from the waveform color set with the Waveform Brightness through to black.

### **Fade Handle Brightness**

Controls the brightness of the Fade Handles. The starting point is the actual event color. It is possible to adjust the color smoothly from black, through the event color, to white.

### File > Preferences > Event Display > MIDI

Note Brightness and Controller Brightness can be adjusted independently from each other.

### Automation handle visibility

The visibility of handles for editing automation curves is zoom-dependent. When hovering with the mouse over automation lanes, the automation handles are displayed without zoom-dependence.

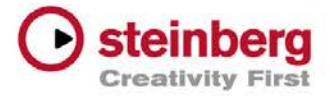

The following table describes known issues you may encounter using Cubase as well as possible workarounds.

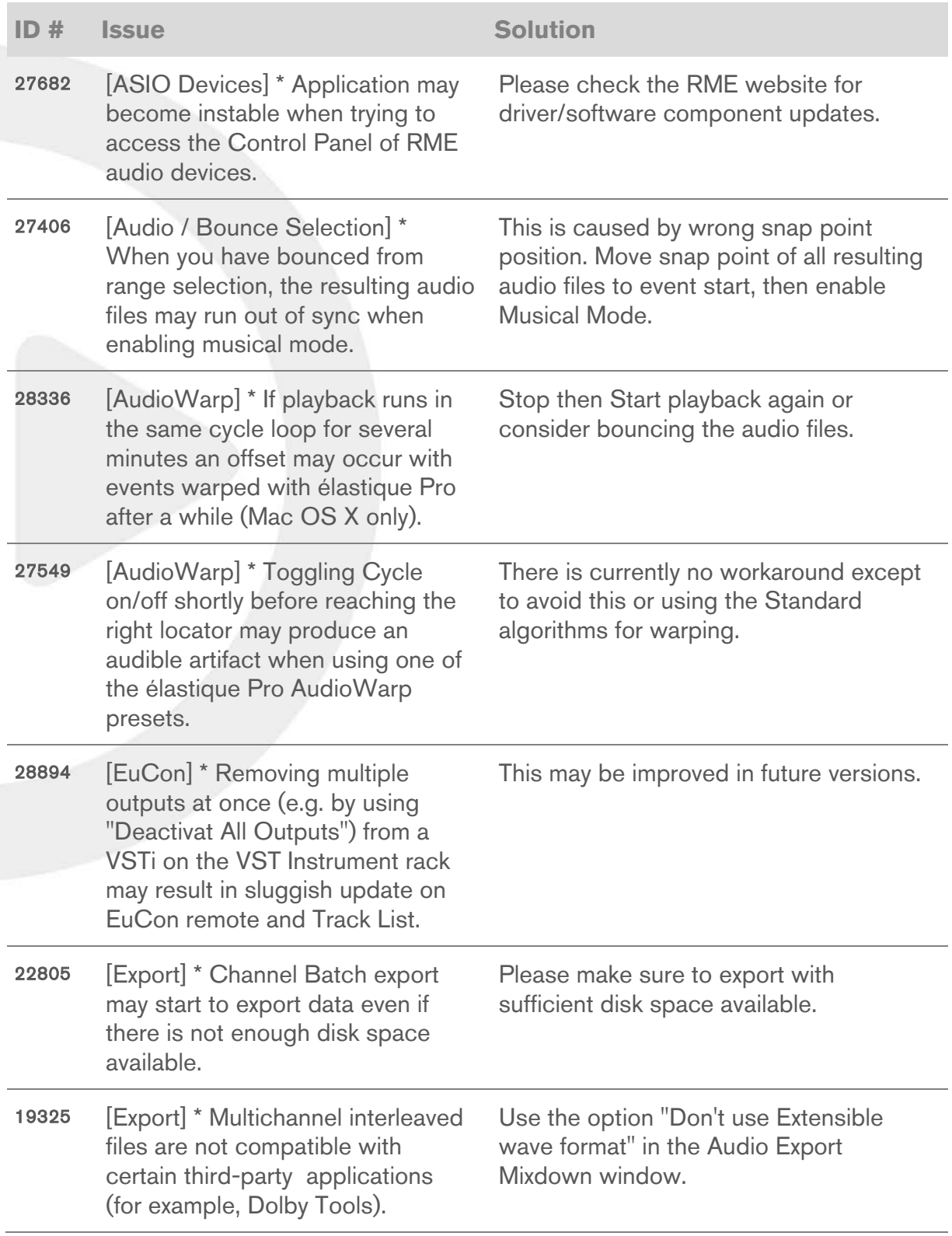

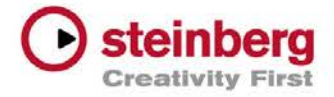

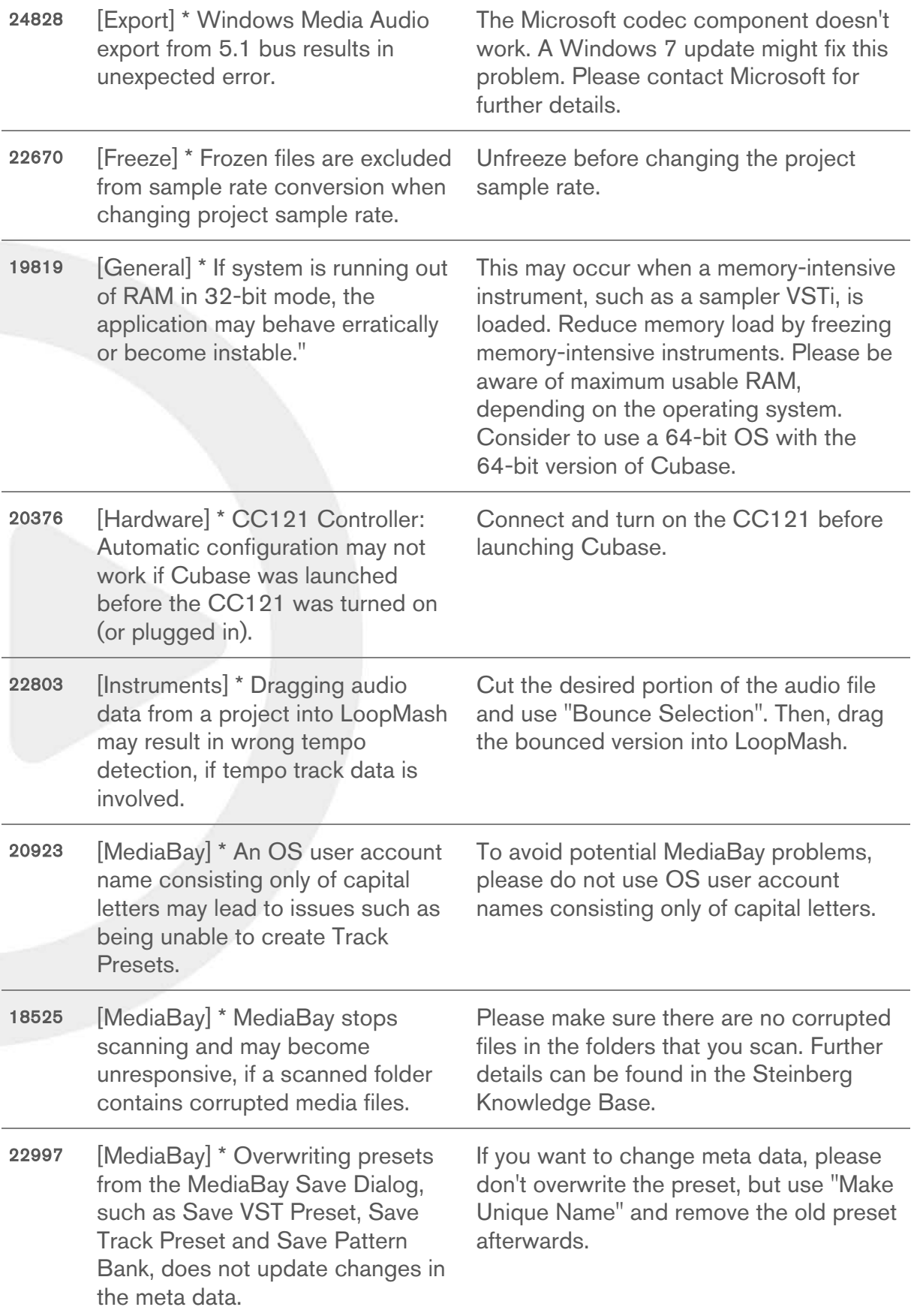

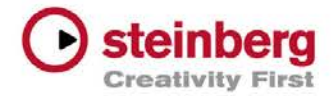

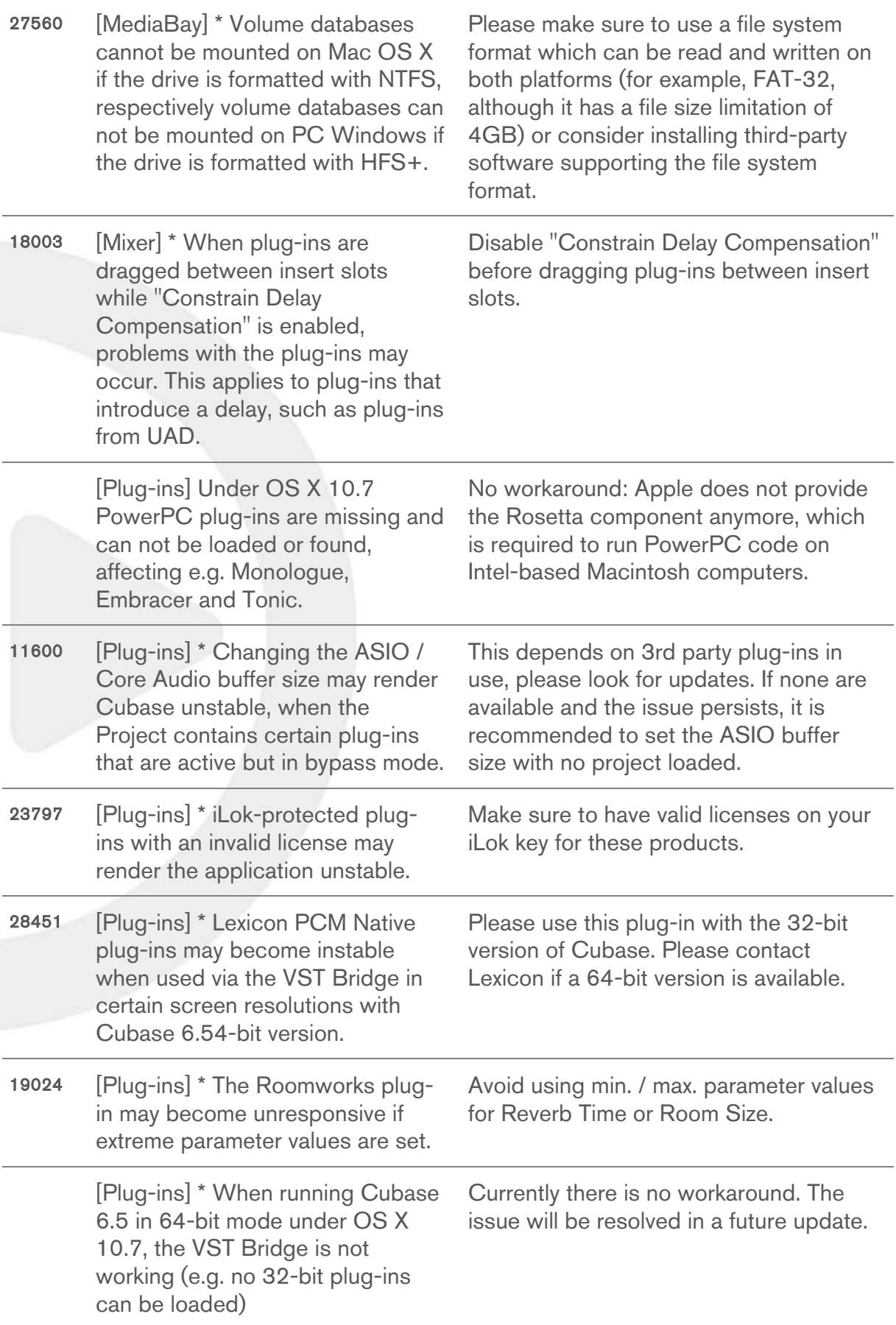

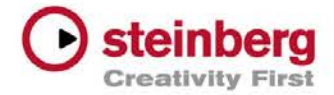

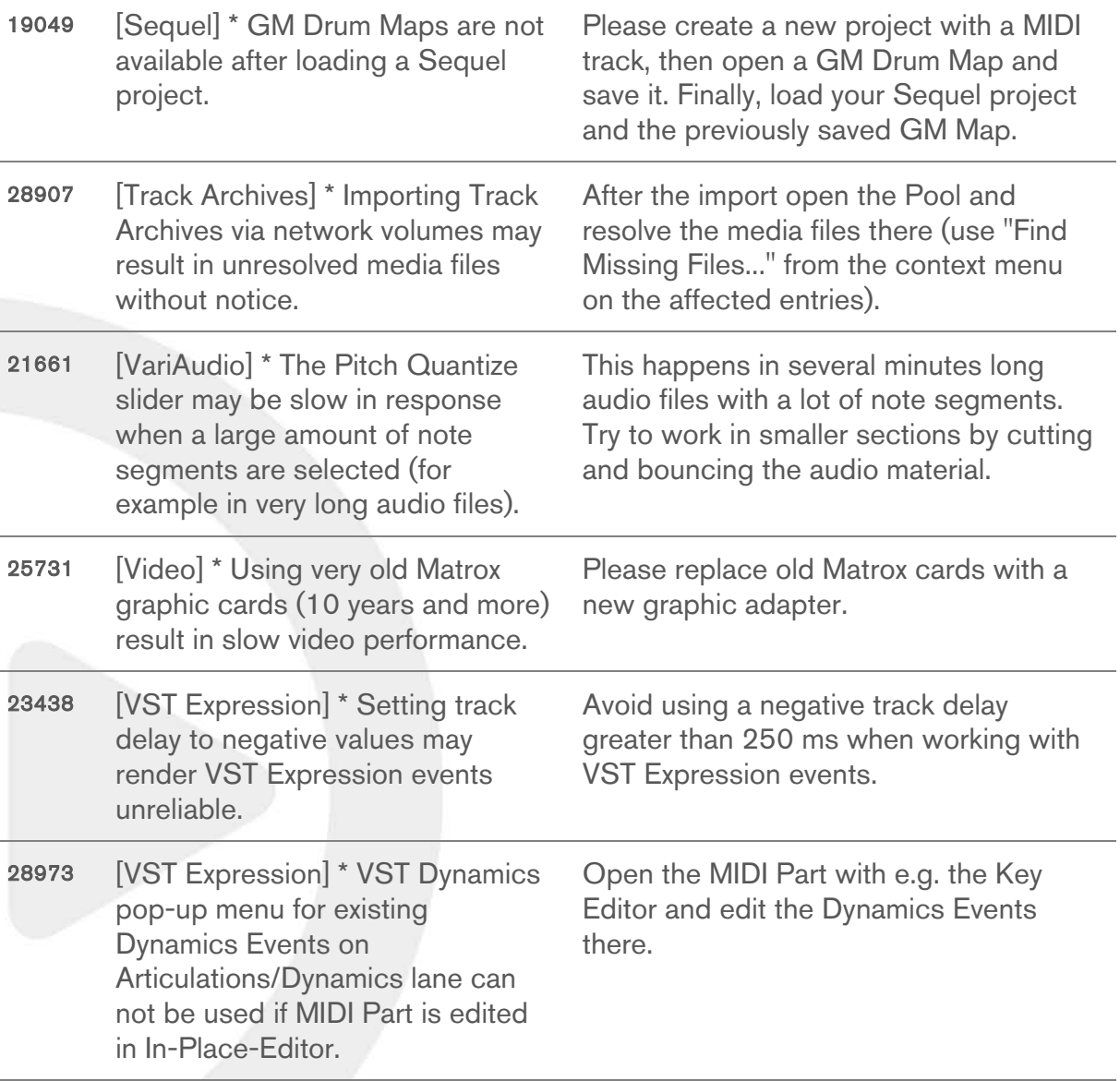